*Class:* Lightroom the Evolving Photographers Tool *Class Website:* […/LR\\_BCA2012](http://www.theuncarvedblock.com/workshops/LR_BCA2012.htm) *Location:* BCA Bar Harbor Maine *Class Webinar: (Enter from our web page)*

*Date:* Thursday Night June 20<sup>th</sup>, 2012 *Class Forum:* [BobD.TV/forum/BCA2012](http://bobd.tv/forum/bca2012/) *(need to sign-in)* 

## BCA: Lightroom the Evolving Photographers Tool

- 1. Q&A about burning questions to fit into presentation
- 2. What is New:
	- a. Lightroom for Maps/Books/Soft-Proofing/... yes, **but** Process Version 2012
- 3. Processing in Develop new 2012
	- a. then start with the four phases of digital image processing
		- i. make sure the link to my blog post is on the class webpage

#### **Part I:**

## Intro:

- Who are we
	- $\circ$  is anybody familiar with Nondestructive/Parametric Image Editing (P.I.E)?
		- **-** ASMP Digital Imaging "Best Practices" [www.dpBestflow.org](http://www.dpbestflow.org/)
- Lightroom 4.0 Overview "how many people using it"
	- o first thing is new modules: Maps and Books;
	- o significant within modules
		- Print "Soft Proof"... anybody do soft proof?
		- Develop Module: maybe the most hidden and most profound is a new process version:
			- with version 4.1 there is no HDR tone mapping
- Class Overview
	- o 3-bites at the apple:
		- 1) this class; website; notes (PDF on-site with links);
		- 2) class private forum;
		- 3) open-mic webinar for class discussion
	- o processing is new PV 2012 will be main subject for today but of course...
	- o "with a few fun asides"
		- LR "Around the World" Workflow:
			- Import (RAW)>
			- Organize (review, metadata (keywords, GPS, etc.))>
			- Develop (LR>PS>LR)>
			- Output (print/Web/SS/file)
				- Output to file = Export = Photoshop "Save As"
- Burning Questions To Incorporate In Workshop: (See "Topic List" For Reminders)

## **Start Workshop**

Book Module:

- o Easy layout with all color management and Resizing done by LR
	- Book size; hard/soft cover; paper type; auto/custom page layout; captions and type; background
- o Uploaded and printed by "Blurb":
	- or to PDF export for other printers of share on digital devices
- o Links: AdobeTV "Book" module link: [\[Click Here\]](http://tv.adobe.com/watch/lightroom-for-travel-photography/creating-a-photo-book/)

GPS:

- o biggest surprise to me "any currently geo-tagged your photos?"
	- profound search and find... without keywording
- o Group Images Based On Location (if you already have GPS data)

- most camera phones imbed GPS info in your photos
- o Adding GPS Information: from "Map" Module or .GPX File
	- From Map
- o Track Log from .GPX files:
	- GPS Tracker Device
		- most camera phones imbed GPS info in your photos
		- Canmore GPS Tracker GT-730FL-S [[Click Here\]](http://www.canmore.com.tw/productshow.php?selectub=&product_number=46&secondkidnumber=1&secondkidname=GPS%20USB%20Dongle&mainkidnumber=&mainkidname=)
			- load Track Log
				- o Canmore instructions in our "Dropbox"
		- **F** iPhone "Trails" app for \$3.99. [[Click Here](http://trails.lamouroux.de/)]
			- more info to optimize "Trails" (bottom of page) [\[Click Here\]](http://lightroom-news.com/2009/02/06/geolocation-and-lightr)

## Shortcuts Keyboard Command/Control & K. Locks/ I Info;

- o in the grid view, "Alt & click arrow" goes to Google maps
- $\circ$  in the grid view, map icon click goes to map module
- Links:
	- o Julieanne Kost GPS link: [\[Click Here\]](http://tv.adobe.com/watch/getting-started-with-adobe-photoshop-lightroom-4/the-map-module/)
	- o LuLa Lightroom Forum GPS discussion: [\[Click Here\]](http://www.luminous-landscape.com/forum/index.php?topic=67929.0)
- "Soft Proof" / Printing …(How Many do SP? Print? (to printer or Service Bureau) (Class interest???)
	- o Shows you how your image will look on the paper
		- Making changes while in soft-proof will prompt for soft-proof virtual copy
		- Be careful initial tendency is to overuse.
		- **Helpful to evaluate "Rendering intent" (for OOG colors)** very image dependent
			- **Relative** "truncates" OOG colors maintaining "color & luminance"
			- Perceptual: tries moving OOG colors into gamut– tries to maintain color at the expense of "saturation & luminance"
			- Perceptual: "squeezes" OOG colors tries to maintaining appearance at expense of "saturation and luminance"

## Bob D's Color Management Observation:

Below is my estimated table when I ask people what level of color management they used and %satisfaction with their print output.

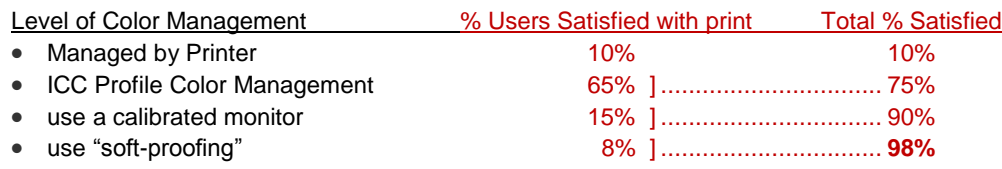

As I said, the numbers are estimated but there is little doubt about the trend. People who use ICC profiles correctly are satisfied and using a calibrated monitor are most satisfied with their print output. Soft-proofing improves results slightly. Printing Fundamentals

- o When printing to Printer:
	- Use ICC profiles with your Printer set to "No Color Management"
	- Print Res. (LR resampling "adaptive" better than PS)
		- Up-res to: Epson Printers 360/720ppi / Canon 300/600ppi
- o When printing to File (Service Bureau):
	- use proper ICC profile & resolution for your service bureau
	- <http://www.drycreekphoto.com/icc/>

#### << Break >> ???

## ACR

o Nondestructive Digital Image Processing / Parametric Image Editing (P.I.E.)

- o 4-Steps of Digital Image Processing:
	- [1-Import]; [2-Global]; [3-Selective]; [4-Expressive]
- o [Phase 0 Digital Raw Capture] *(In our Dropbox)*
- BF\_Understanding\_DigRawCapture; Raw Capture, Linear Gamma and Exposure
- o [Phase 1 Import]:
	- o Setting Camera Defaults In Lightroom
- o now we need to decide which ones to use

## **Part II:**

## Develop module **…Good watching lots of images adjusted**

- o LR4 new process! Process Version 2012
	- MAJOR difference from Process Version 2010
	- "Adaptive" Highlights & Shadows and Clarity

## [Phase II – Global]

- o "Basic" Panel
	- Top / Down
	- Auto-Tone then Exposure and/or Contrast then "dance"
	- Basic pairs (Highlight/Whites; Shadows/Blacks)
		- Step wedge
			- PV 2010vs PV2012
- o Black & White
- o Photomerge
	- HDR 32bit LR4.1 (2 Maine HDR)
	- Panorama (Colorado, 2 over 2?)
- o Presets Infra-Red PV2012
- [Phase III Selective]
- Localize Tools
	- o Crop; Spot Removal; Red-eye Correction; GF & AB

#### o **Gradient Filter & Adjustment Brush**

- **Expanded in LR4** 
	- Highlights; Color Balance; Noise & Mosaic adjustments
- (Phase IV Expressive)

o Local tools revisited

- View "Before/After"
	- "/" ; dual views / Snapshots Reset History for Nuance
- Photoshop Handshake / Round-Trip
	- o Mate/Tile/Reveal
	- o TIF LR adjustments

## **Other Known Asides**

- Develop Templates (put IR-BW; iPad into Dropbox) o Offer iPad & Infra-Red PV2012
- multiple volumes Add another volume travel drive
- collections
	- o are virtual / not duplicates / changing one changes all references
- **Keywords**

## **Lightroom – Discussion List**

## **A. Organizing:**

Organize images

- 1. Across Multiple Folders And Hard Drives
- 2. Discussion of Hard Drive File Organization and Back-up Strategies
- Organizing Folders and Photos; file naming conventions on Import
- General Lightroom Organization:
	- 4. One Big Catalog vs. many Small Catalogs
- 5. Multiple Volumes in a Catalog: used/remaining & warning settings
- General Lightroom Production
	- 6. Lightroom Environment\*: Setting your Catalog Setting & Preferences
	- 7. When do I save my files in LR?

## **B. General Production Techniques:**

- 1. Backup catalog to "Every time… It talks to me!"
- 2. What is the "Identity Plate" and what are its benefits?
- 3. Import from Card
	- a. adding your copyright on import
	- b. Creating Your Camera Defaults (settings used with every photo 68° / agitation 30 sec.)
- 4. Auto Tone on Import>
- 5. "Resetting" Sliders & Palettes
- 6. Display LR Panels "Solo mode"
- 7. Interfacing Photoshop through Lightroom
- 8. Create and Modify Presets and Templates
- 9. Change Time-Date Stamp on Files
- 10. Using the LR's Color Palette
- 11. "Around-the-World" LR Processing Workflow: LR/TIF/LR

## **C. Library Module:**

- 1. "View Options": Thumbnail Cell / Loupe View
- 2. "Include Photos from Subfolders"
- 3. Different types of "Sort"
- 4. Stacking: Create; by time; (Expand; Collapse)
- 5. Collections: Quick; Standard; Smart; Module Dependent
- 6. Keywording & Cataloging
	- a. Keyword Tags; Keyword List;
	- b. Search & Finds: Library Filter; Other Metadata
- 7. Synchronizing folders… helpful to find lost files

## **D. Develop Module**

- 1. Virtual Copies; Snapshots;
- 2. Presets; Snapshots; History Panels
	- a. Reset history Before/after
- 3. Global vs. Selective Adjustments;
- 4. LR selective tools:
	- b. Crops; Spot Removal (Clone/Heal); Red-Eye; Gradient Filter ; Adjustment Brush
- 5. White Balance: Using Color Picker
- 6. "Basic" Panel;

- 7. Detail Panel: Sharpening / Noise Reduction
- 8. Split Tone;
- 9. Effects: Post-Crop;
- 10. Lens Correction Panel
- 11. Target Adjustment Tool [TAT]
	- a. Tone Curve; HSL / Color / Grayscale
- 12. Lightroom to Photoshop Interface for Editing
- 13. Histogram
	- a. Roll-over photo to see RGB %
	- b. Adjust Basic "Tone"

## **E. Map Module**

1. Geo-tag photo location

## **F. Book Module**

1. Create book and "upload" to "Blurb" of Export to PDF file

## **G. Slideshow Module**

1. Create one-click PDF slide shows for viewing on any PC or attach to email

## **H. Print Module:**

- 1. Creating Custom Print Templates:
- 2. Single Image/Contacts; Picture Package; Custom Package
- 3. Easy printing for precise print size, placement and color management!
- 4. Using Service Bureau
- 5. Color Management Print & Monitor matching?
- 6. Matching prints to monitor: Evaluating your Print and the 3-Lights Influence

## **I. Other:**

- 1. Lightroom Default Presets and Templates in All Modules
- 2. Panoramas
- 3. HDR
- 4. Lightroom Plug-In Modules
- 5. Camera Calibration: using X-rite's ColorChecker Passport

## **J. Non-Lightroom /General Digital Photography Questions**

- 1. DNG vs. XMP side five sidecar file
- 2. Optimizing digital photo "Capture"
	- a.JPEG vs. Camera Raw b.ETTR: Exposing to the Right
		- Understanding Digital RAW capture
- 3. Export/ Import Catalogs
	- a. Import "road" Laptop catalog back to Master
	- b. Export photos from Master Catalog for Road "Cataloging Work"

## << End of Document >>